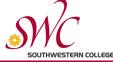

# STEP 2—Assessment

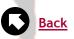

**Congratulations!** You're one step closer to completing the process for Early Admission. Tests are given by appointment. Appointments will be available early **MARCH** 2014. The Outreach Office wants you to be extra prepared when you come to take the test. So here are a few tips and explanations.

## **Important Tips:**

- If you are bringing your own transportation, you will need to buy a Daily Parking Pass for \$3.00.
- Do not park in visitors parking lot A. Visitor parking has a time limit of 30 minutes max.
- The exam will last approximately 2-3 hours.
- Bring a picture ID, it is required to take the test. If you do not, you WILL NOT be able to receive you test results the same day.
- Plan to arrive 15 minutes early, testing is FREE!!

## Before taking the Assessment be prepared:

It is not a pass or fail test, but it is very important to take it seriously because it will determine your academic skill level. This will show you how long you will be staying at Southwestern College.

We want you to realize the importance of the Assessment test. So before anything else, we would like to show you the sequences for

each subject.

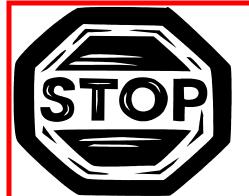

Math Course Sequence

**English Course Sequence** 

Reading Course Sequence

The assessment assists you in identifying your academic strength and weaknesses in **English, Math and Reading.** Your results will help to determine the appropriate course level. If you test low, you're stay at SWC will be longer.

#### Math:

The Math test is split into two parts:

- If you have taken an Algebra class at your high school for 1 year or less you need to take the *Algebra Readiness Test*.
- If you have taken 2 years or more of Algebra or a higher math course in high school, then you should take the *Elementary Algebra Test*.

You should decide which math test you are comfortable taking **before** going to take the Assessment test. This may keep you from scheduling a second time to retest in Math. Review the practice worksheets to further improve your score.

Practice Test and Guide for Algebra Readiness

Practice Test and Guide for Elementary Algebra

### **English:**

Assessment offers two types of English. The English exam is recommended for placement into most English classes as well as many language classes.

- The English test is for students whose first language is English.
- The English as a Second Language (ESL) is recommended for students whose first language is not English.

## **Reading:**

The reading test is very integrated with the English test.

#### **Accommodations and Disability Services:**

If you have a disability and require testing accommodations beyond extended time, contact <u>Disability Services</u> to make arrangements for accommodations or call them at 619-482-6512.

#### **Are you Exempt from Assessment?**

- Have you taken the EAP exam while in high school?
- Have you completed Advance Placement (AP) in English and/or Mathematics?

Visit the Assessment web page for more specific answers.

#### After completion of assessment:

- You will receive your test scores the same day
- Your scores will be entered into your academic record
- You will be able to complete **STEP 3**

Are you ready now.....let's begin

#### **ONLINE APPOINTMENT:**

#### You will need to go through WebAdvisor

#### **Logging into WebAdvisor:**

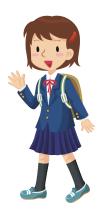

This is Jane Smith a senior in high school. She wants to log in to WebAdvisor in order to complete the Early Admission Program.

To log in she needs:

- Name (Jane Smith)
- Birth date (10/28/90)
- SWC ID number (0999999)

1st Jane needs to get to WebAdvisor, by going to <a href="http://webadvisor.swccd.edu">http://webadvisor.swccd.edu</a> and then clicking "Log-In."

2nd For the **User ID**, Jane will use the first initial of her first name, the first initial of her last name, and her SWC ID number. (jso999999)

3rd For the Password, Jane will use her birth date. (102890), unless you have created your password already.

4th Jane will need to change her password to something else other than her birth date.

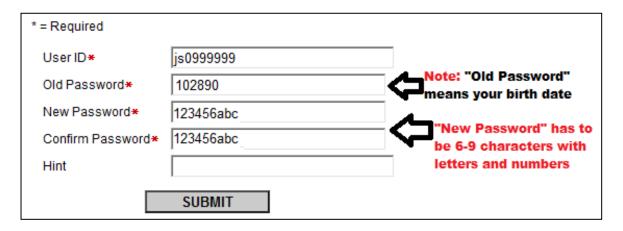

#### **ONLINE APPOINTMENT:**

Once you have logged into WebAdvisor you can make your appointment by going to:

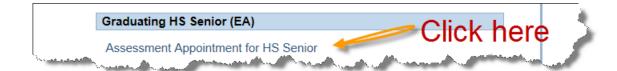

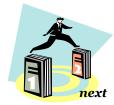

If you will be taking the

# English-as-a-Second-Language (ESL) and Math Tests

Click on the link below to schedule your appointment at the Outreach Office on the Chula Vista campus:

eventbrite.com/event/2979159747

If you will be taking the

# English, Reading, and Math Tests

Click on the link below to schedule your appointment at the Outreach Office on the Chula Vista campus:

eventbrite.com/event/1336119369

Click on the link below to schedule your appointment at our **Higher Education Center at San Ysidro**:

eventbrite.com/event/3155021755

Click here